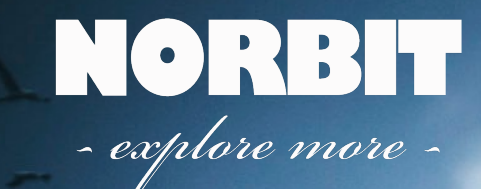

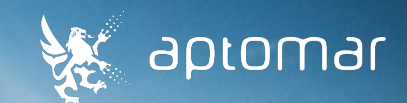

# **SeaCOP for Port Applications**

 $\mathbf{r}$ 

Kristin Collier Valle 2023

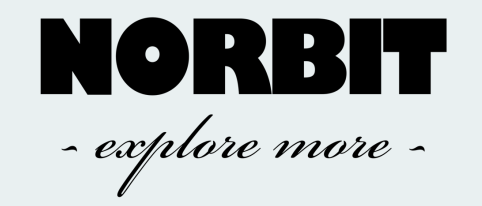

- Ports and terminals all over Europe are implementing stricter environmental requirements
- **Fictive case:** Documentation of compliance with environmental requirements related to bunkering of fuel in the Port of Trondheim
- **Location:** NORBIT Aptomar, Stiklestadveien 1, 7041 Trondheim

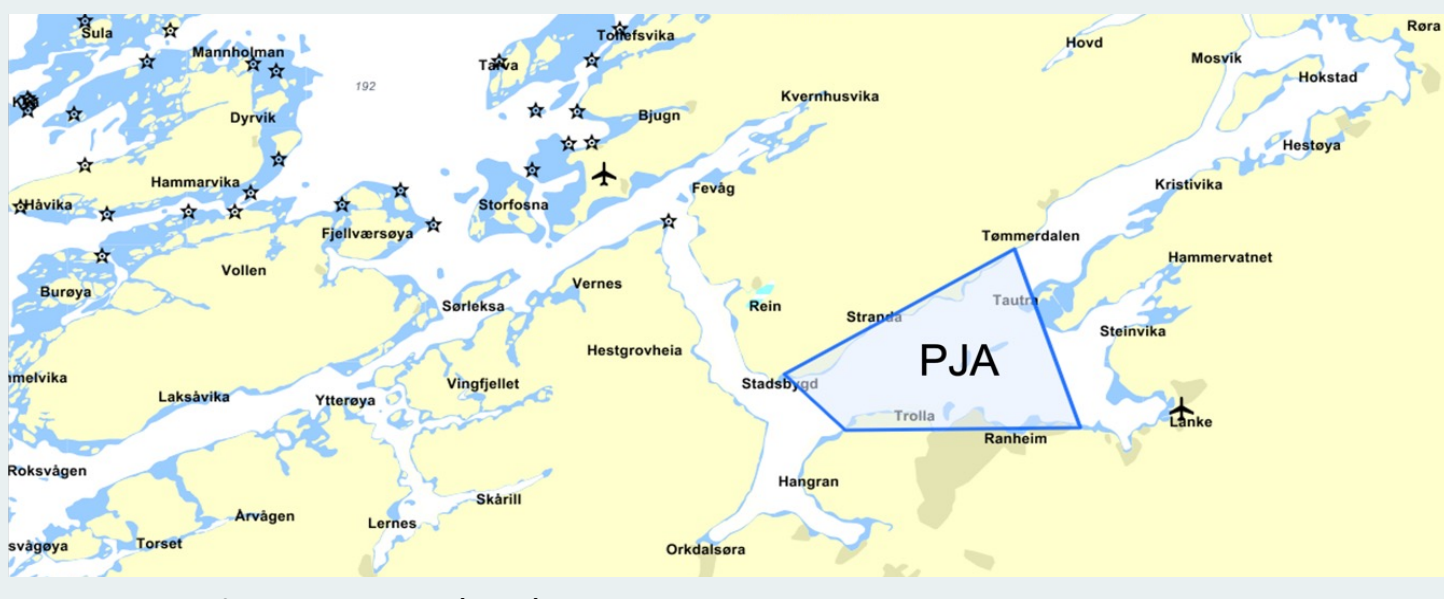

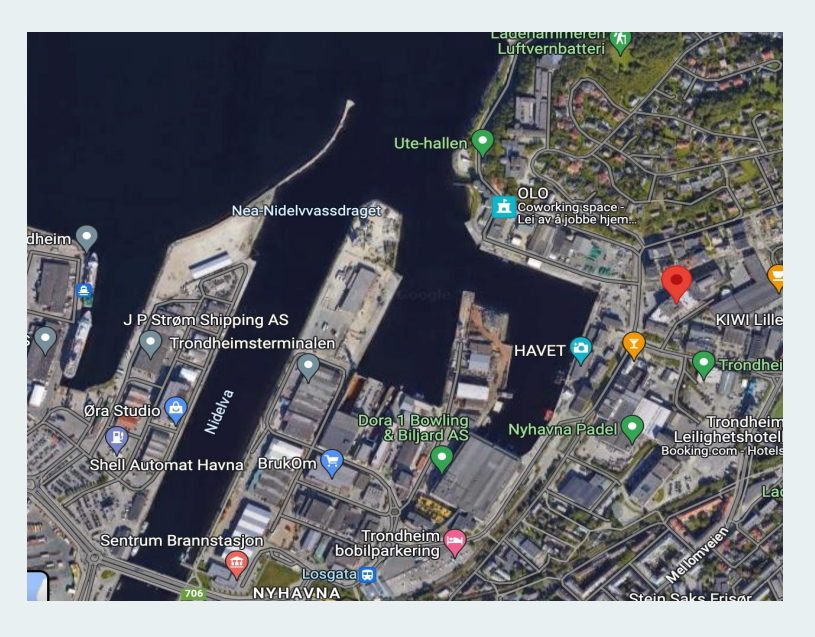

Port Jurisdiction Area (PJA)

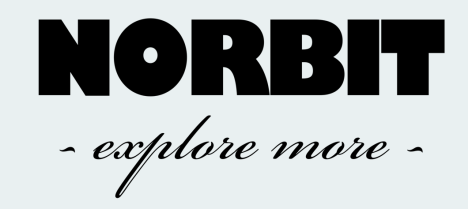

#### Sensors and tools

- Operations room at NORBIT Aptomar in Stiklestadveien with:
	- SECurus
	- § Radar
	- **AIS receiver**
	- § VHF
- § SeaCOP field monitoring software with:
	- § Geo-fenceing
	- **Workflow task manager**
	- Vessel Lookup

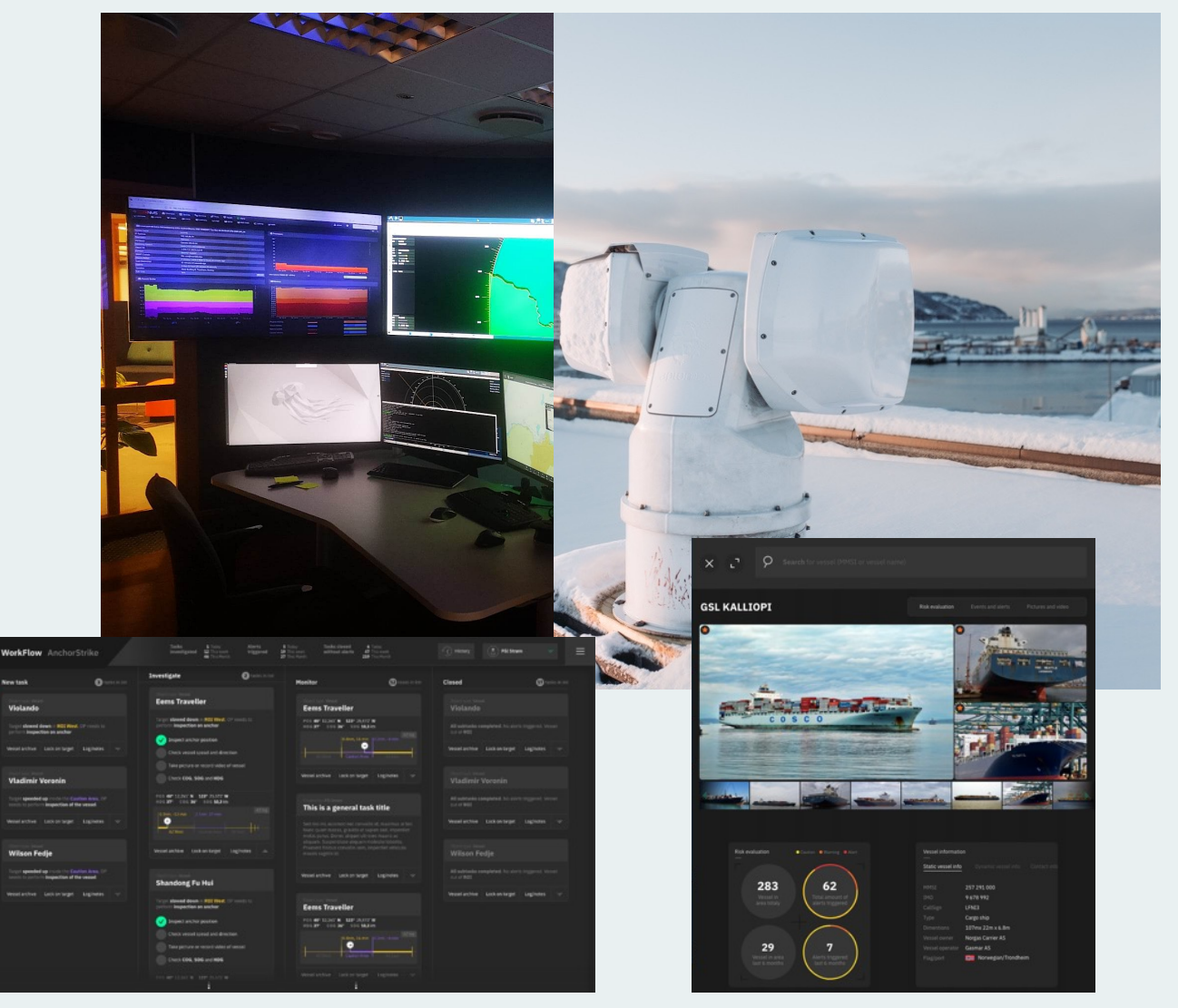

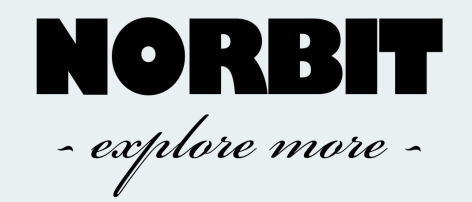

### The operation - New Task

- All ships (with AIS) that cross the geo-fence in SeaCOP, will automatically appear as new task in the Workflow Task Manager
- § The following tasks on the **new task card**  shall be completed by the operator:
	- Call up the vessel on VHF; establish whether the purpose of the visit is to bunker fuel
	- **•** If fueling is the purpose, inform the vessel about compliance with new environmental requirements in Trondheim Port
	- Make sure that the vessel has:
		- § Plugged all drainage holes
		- § SOPEP box is available on deck
		- Bravo flag is raised
	- Register assigned pier and timepoint for bunkering from the Trondheim Port Authorities in Vessel Lookup

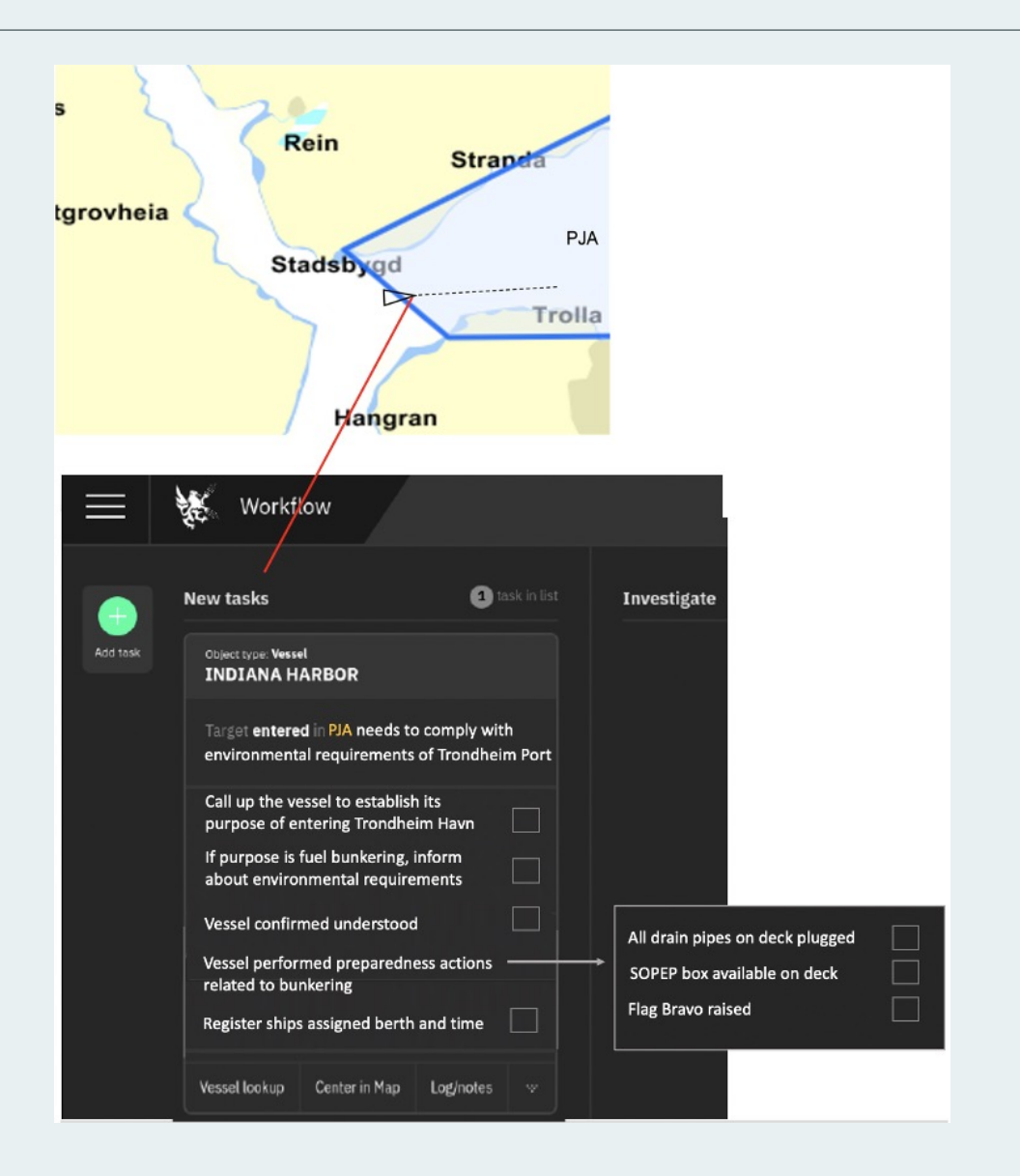

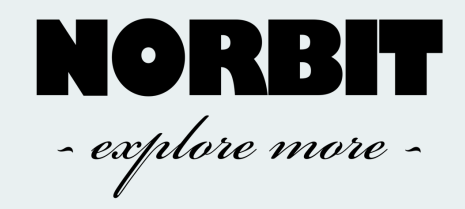

# The operation - Investigate

- On the investigate card, the following tasks shall be completed by the operator:
- Point the IR camera (SECurus) towards the fuel hose
- § Take a picture of the sea surface surrounding the vessel every 30. minutes, and one upon completed bunkering to document clean sea. These are saved as a report on the vessel in the Vessel Lookup archive
- § Tick off for:
	- § Completed bunkering
	- § Whether the operation was clean or whether there was spillage to the sea

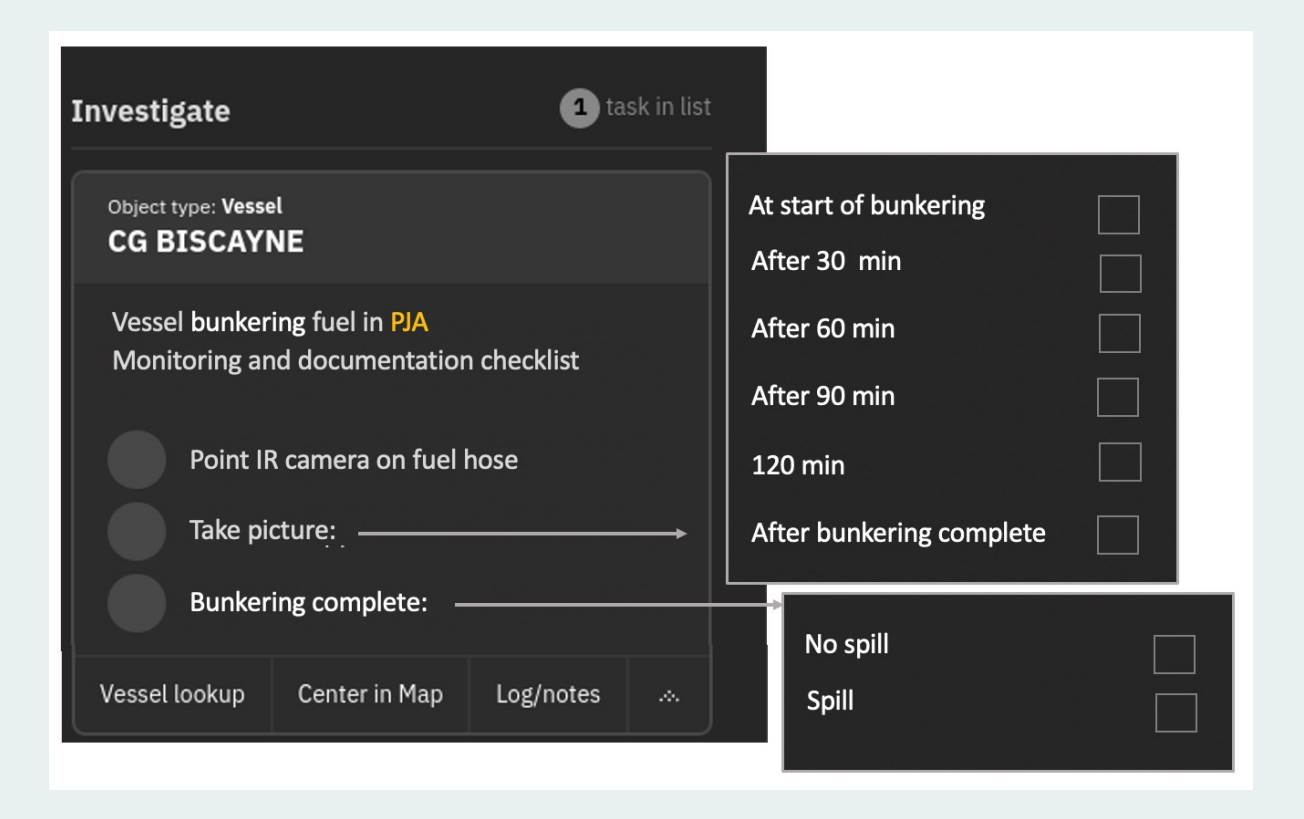

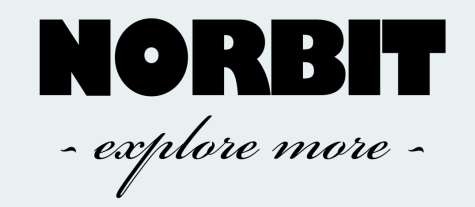

# The operation -In case of a spill

- **If fuel was spilt and the spill checkbox** was ticked off in Workflow, the following tasks will appear:
	- Contact the fire department: phone 110
	- **Initiate video recording for documentation** purposes
- All information on the bunkering will be saved on the ship in the Vessel Lookup archive, and the task can be closed when the ship leaves the geofence

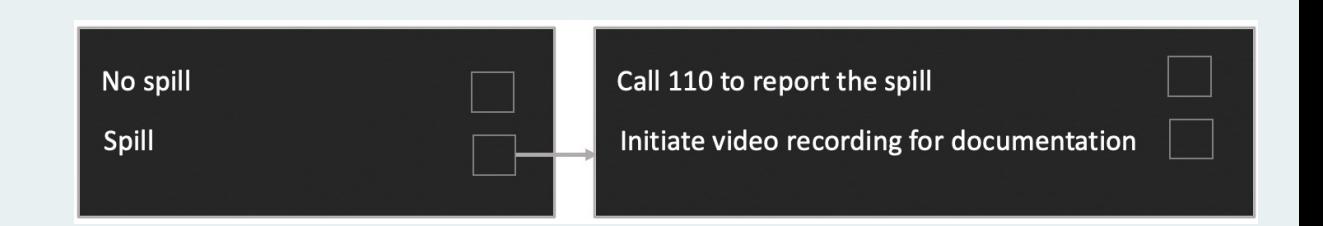

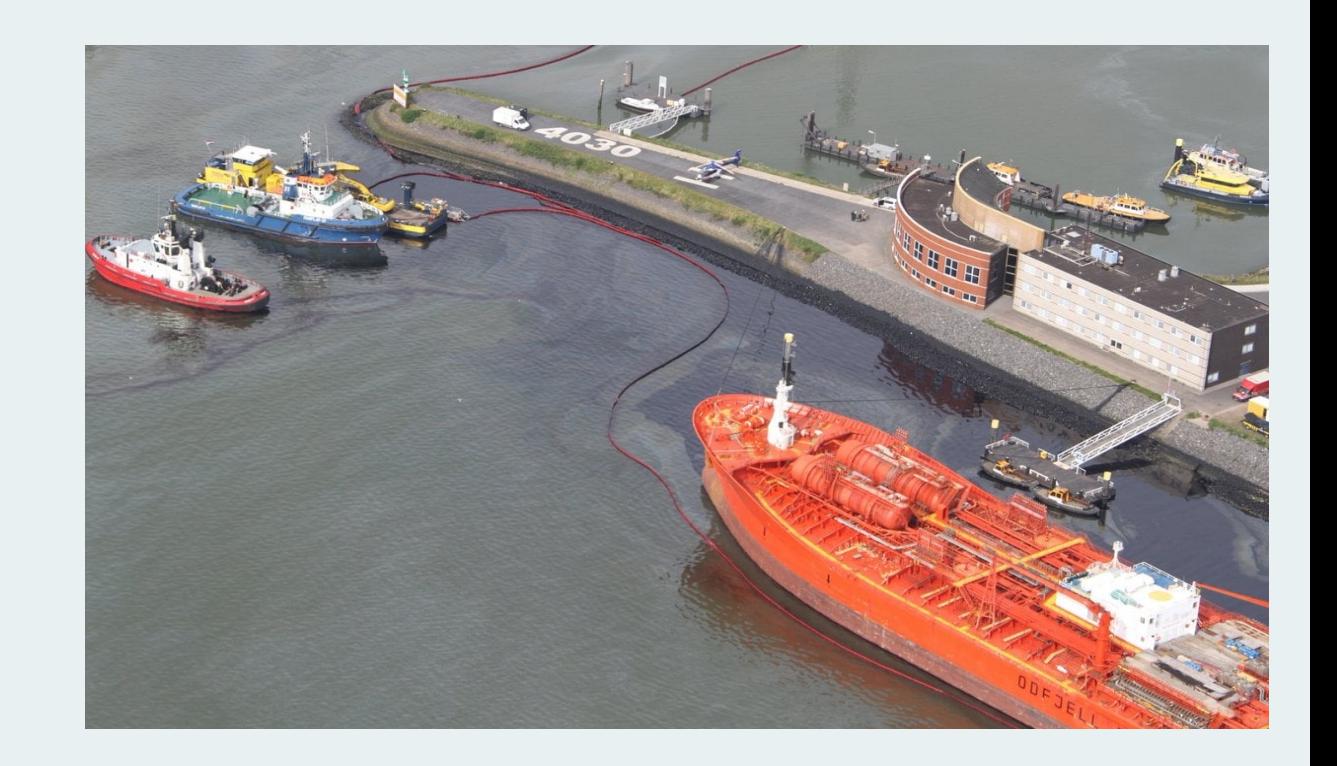